## *Հավելյալ հմտություններ Gmail-էլ․ փոստի ծառայությունից*

Googl-ի կողմից տրամադրվող Gmail-էլ․ փոստի ծառայությունն այսօր աշխարհում ամենատարածված և նախընտրելի փոստային ծառայություններից մեկն է։

Փորձենք առավել խորությամբ ուսումնասիրել էլ․ փոստի այլ ընդլայնված հնարավորությունները, որոնք կավելացնեն մեր գործնական հմտությունները։

1. Ինչպես չեղարկել արդեն իսկ ուղարկված նամակը Gmail տիրույթում․

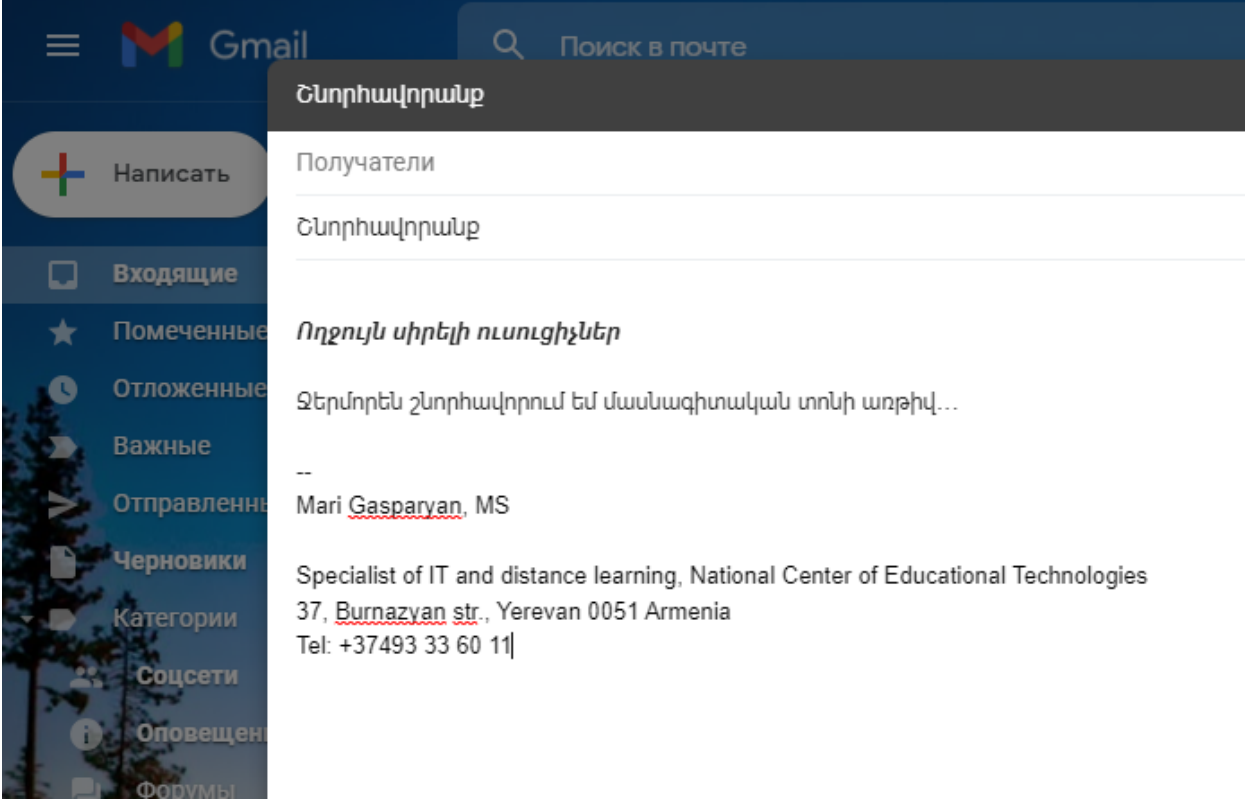

Եթե մենք ուղարկել ենք հաղորդագրություն և ցանկանում ենք չեղարկել այն, ինչ որ վրիպակի կամ ոչ ճիշտ ձևակերպման համար, կամ օրինակ մոռացել ենք կցել անհրաժեշտ ֆայլը նամակին, ապա Gmail տիրույթը ունի հնարավորություն չեղարկելու արդեն իսկ ուղարկված նամակը։ Այդ գործողության համար առկա են հետևյալ հնարավորությունները․

1. Չեղարկել նամակը "Undo" հրամանի միջոցով․

Եթե արդեն ուղարկել եք նամակը, ապա ունեք շատ կարճ ժամանակահատված այն չեղարկելու։ Նամակը ուղարկելուց անմիջապես հետո հայտնվում է հետևյալ պատուհանը․

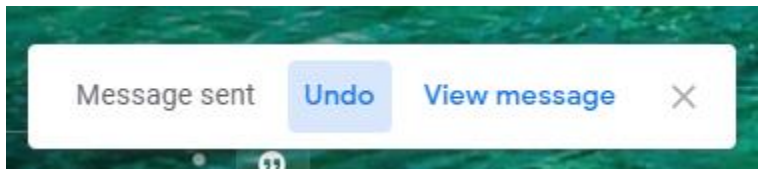

Սեղմում եք **"Undo"**, հրամանը, ուղարկելուց անմիջապես հետո

2․ Ընտրում եք նամակը չեղարկելու ժամանակահատվածը․

Մինչ նամակը ուղղարկելը կատարում ենք կարգաբերումներ այն չեղարկելու ուղղությամբ

1. **Մուտք գործել Gmail-ի կարգաբերումներ (Settings), այնուհետև, բոլոր կարգաբերումները (See all settings).**

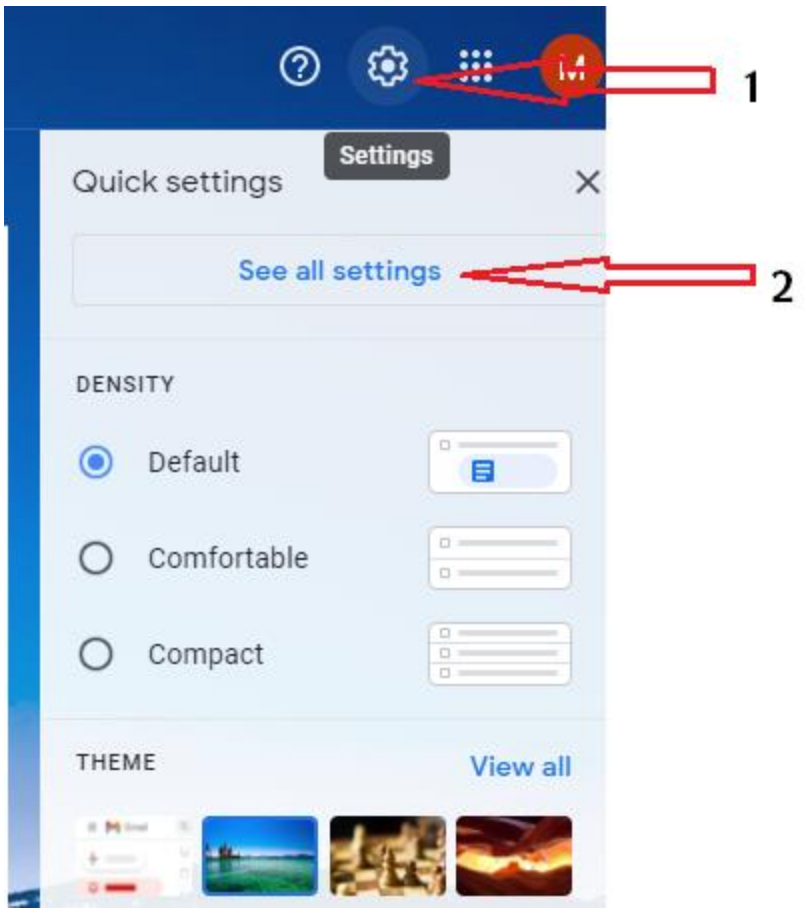

2․ **"Undo Send," հրամանից ընտրում ենք չեղարկելու ժամանակահատվածը՝ 5, 10, 20 կամ 30 վայրկյան․**

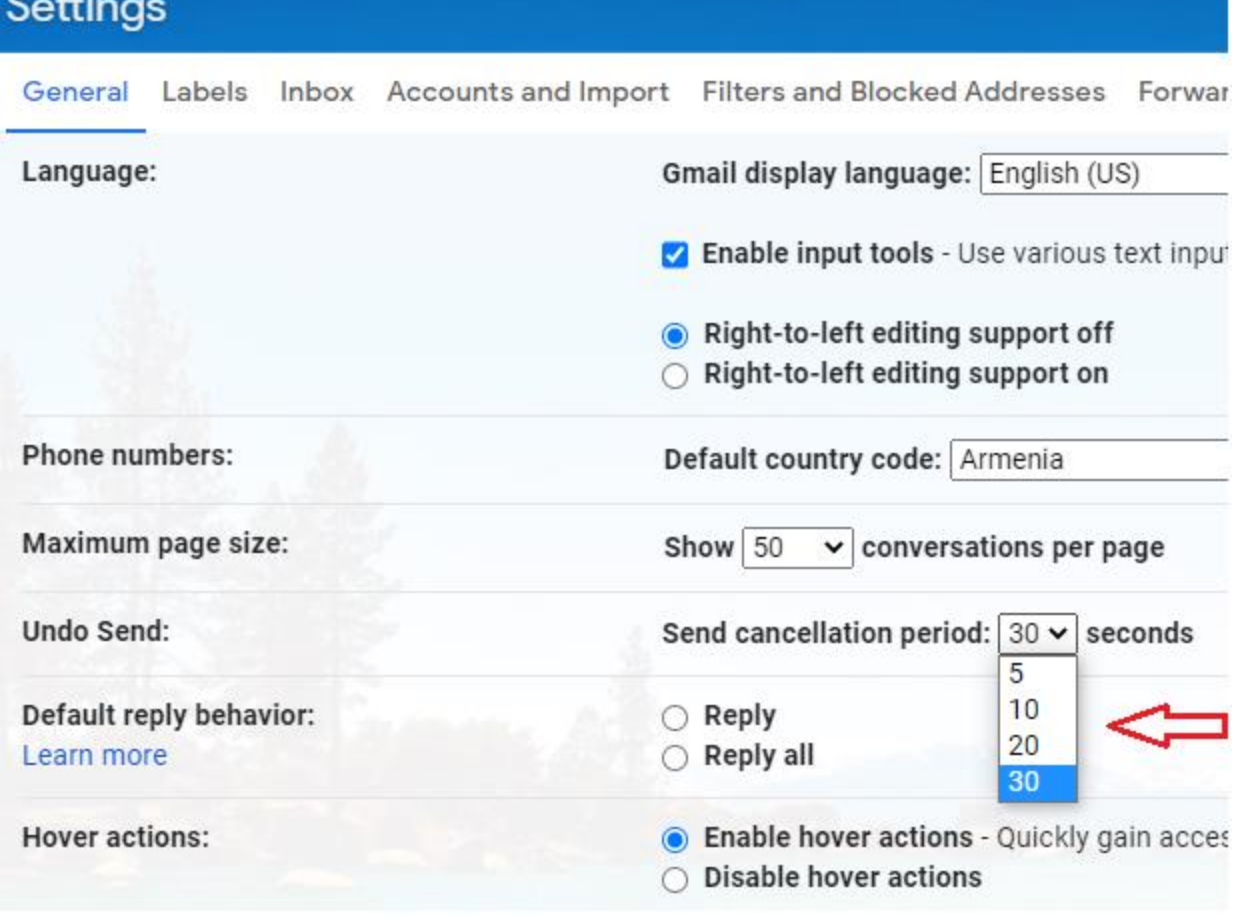

 $\sim$ 

2․ Ինչպես նախապես պլանավորել նամակներն ուղարկելու ժամանակահատվածը․

Եթե դուք ունեք հաղորդագրություն, որը պլանավորում եք ուղարկել ոչ թե տվյալ պահին, այլ որևէ այլ ժամանակահատվածում, կարող եք անցնել հետևյալ քայլերով․

1. Նախապատրաստել նամակը, սեղմել "Send" հրամանի աջ կողմի սլաքը, այնուհետև "Schedule send".

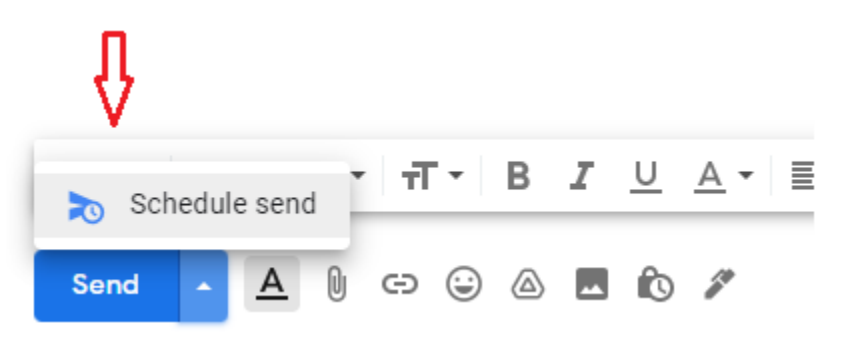

2. Բացվող պատուհանից ընտրել նամակը ուղարկելու ժամանակահատվածը․ կարող եք ընտրել առաջարկվող ժամանակահատվածը կամ

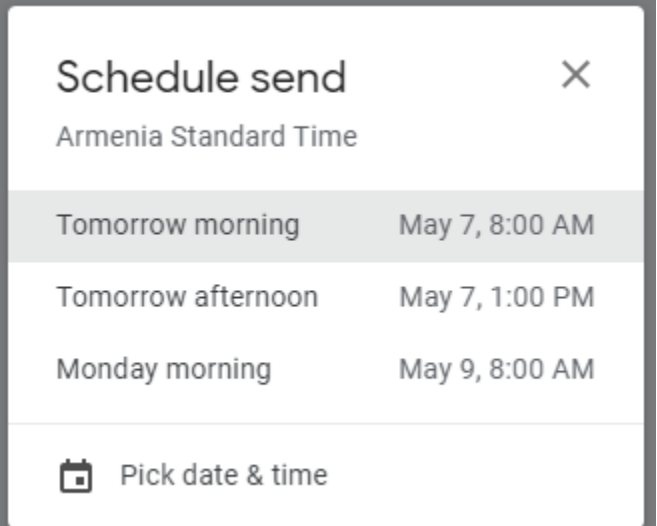

3․ "Pick date & time" հրամանով կարոող եք ինքներդ կազմել ուղարկելու կոնկրետ օրը կամ ժամը․

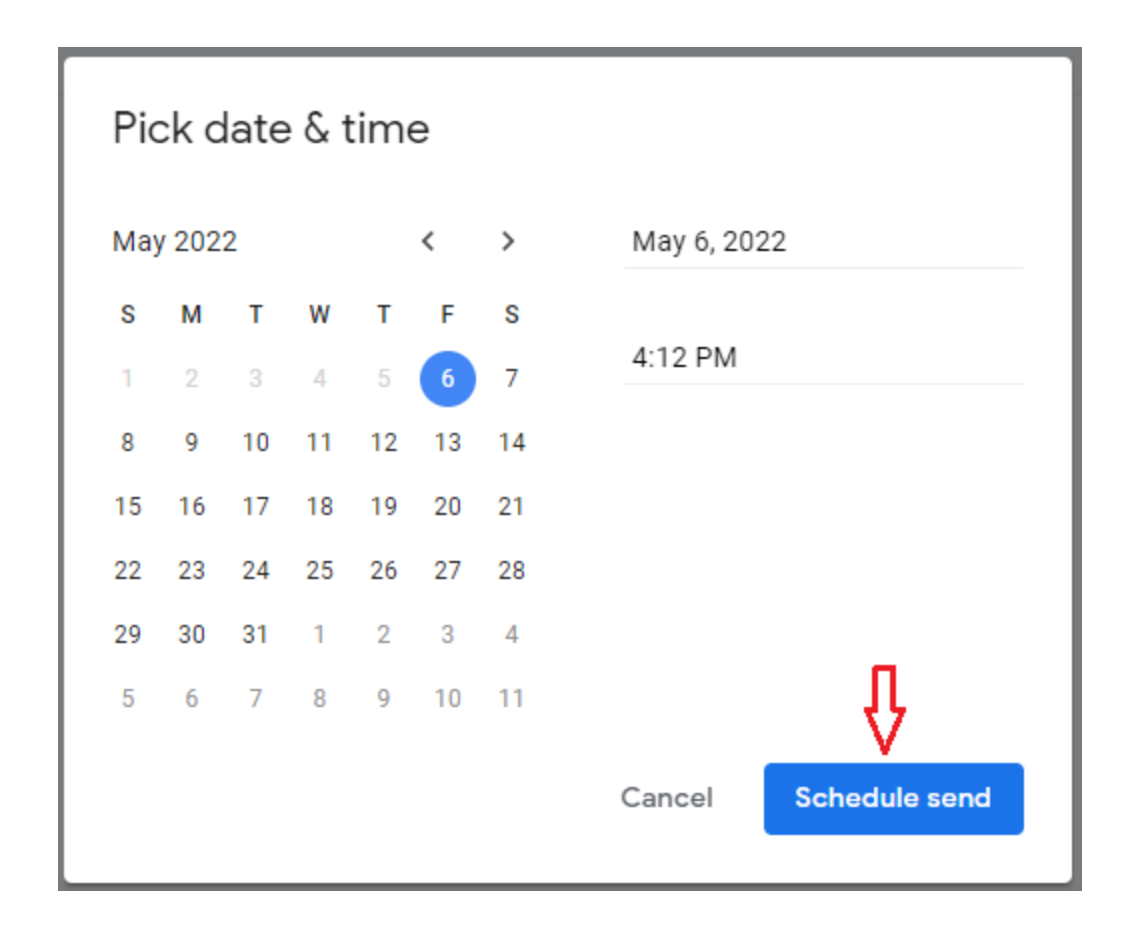

- 4․ Սեղմել "Schedule send" հրամանը։
- 5․ Նամակների "Scheduled" բաժնում կարող եք տեսնել պլանավորված նամակները․

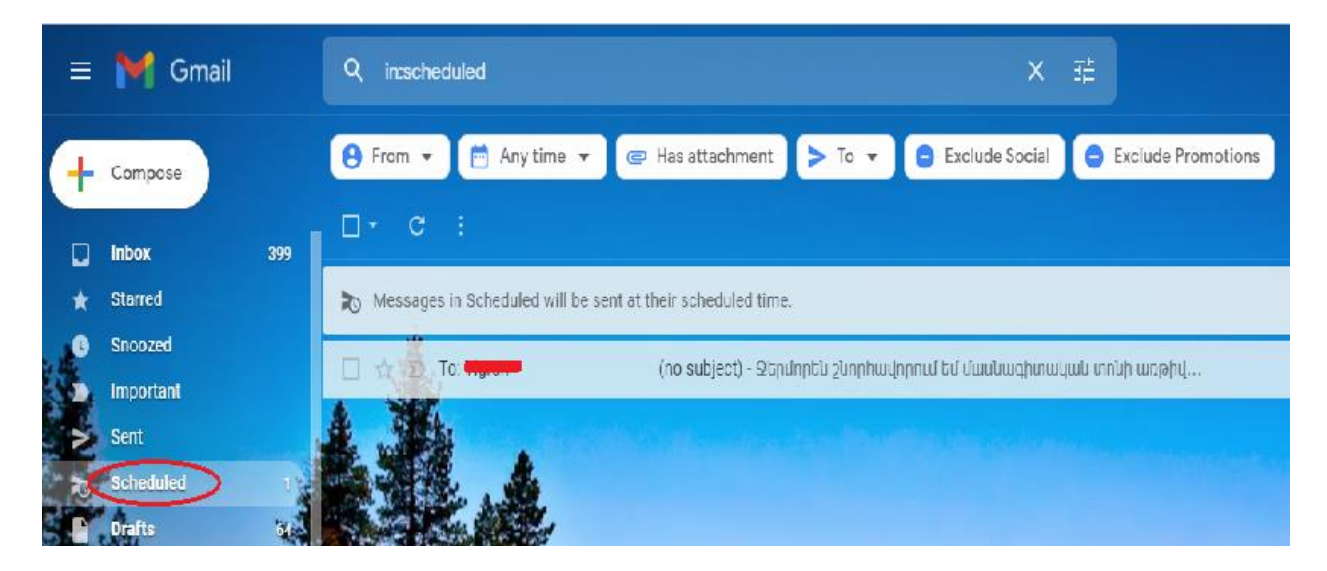